# TMCM-0960-MotionPy

Document Revision V1.00 • 2020-10-23

**The TMCM-0960-MotionPy board is a single board computer running MicroPython. It comes with several communication interface options like CAN, RS485, UART, and separate GPIO headers. With a wide supply voltage range of +6...+50V and industrial Fieldbus interfaces it is the engineers' swissarmy-knife for small automation applications.**

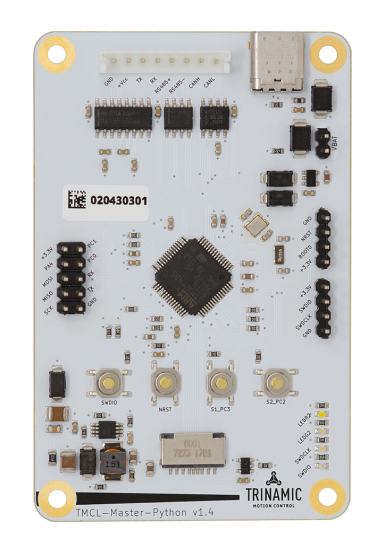

#### Features

- Board supply voltage: +6V to +50V
- Screw terminals and standard connectors
- CAN, RS485, UART Interfaces
- Connectors and headers for GPIOs
- CAD design files available for download on www.trinamic.com
- Software projects available on Github: www.github.com

#### Applications

- Laboratory Automation
- Semiconductor Handling

• Robotics

• Factory Automation

• Drives

# Simplified Block Diagram

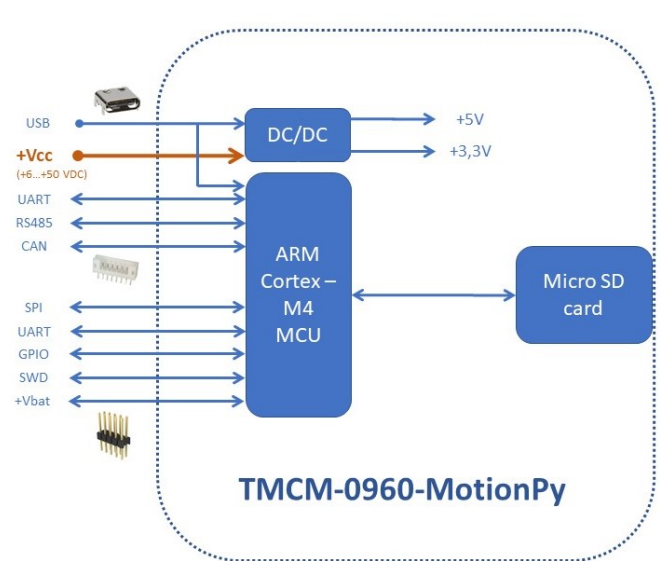

©2020 TRINAMIC Motion Control GmbH & Co. KG, Hamburg, Germany Terms of delivery and rights to technical change reserved. Download newest version at: www.trinamic.com

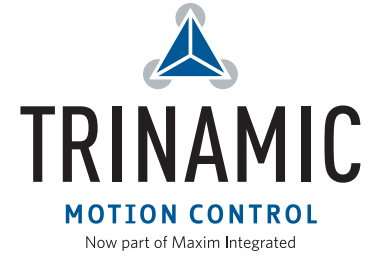

# **Contents**

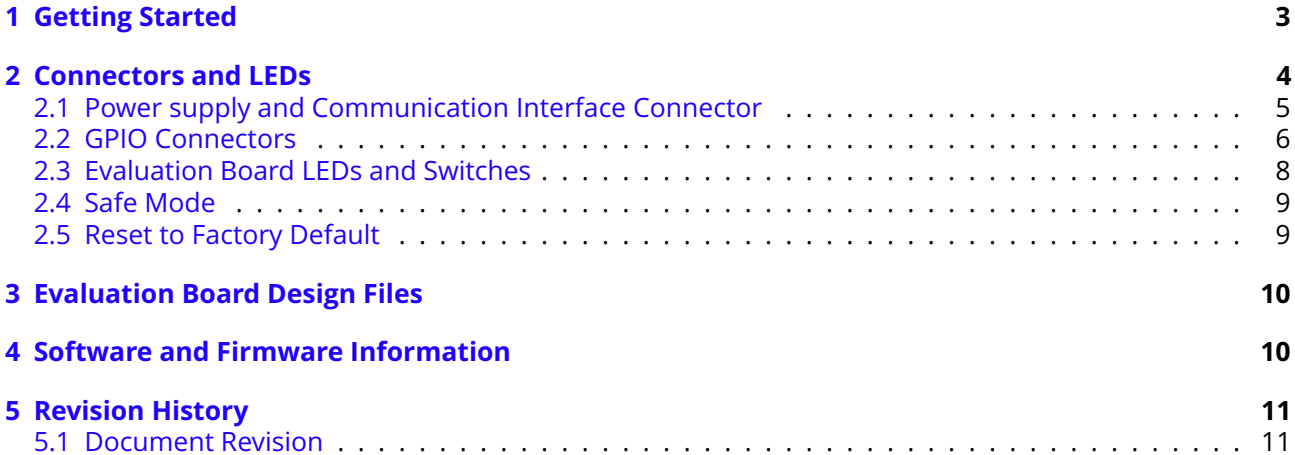

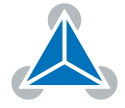

## **1 Getting Started**

### You need

- TMCM-0960-MotionPy
- Regulated Power Supply for nominal +24 VDC
- Latest TMCL-IDE
- For TMCL and CAN firmware versions: USB-2-RS485 adapter or CAN adapters

### Precautions

- Do not mix up signals or short-circuit pins.
- Do not exceed the maximum rated supply supply voltage!
- **Start with power supply off!**

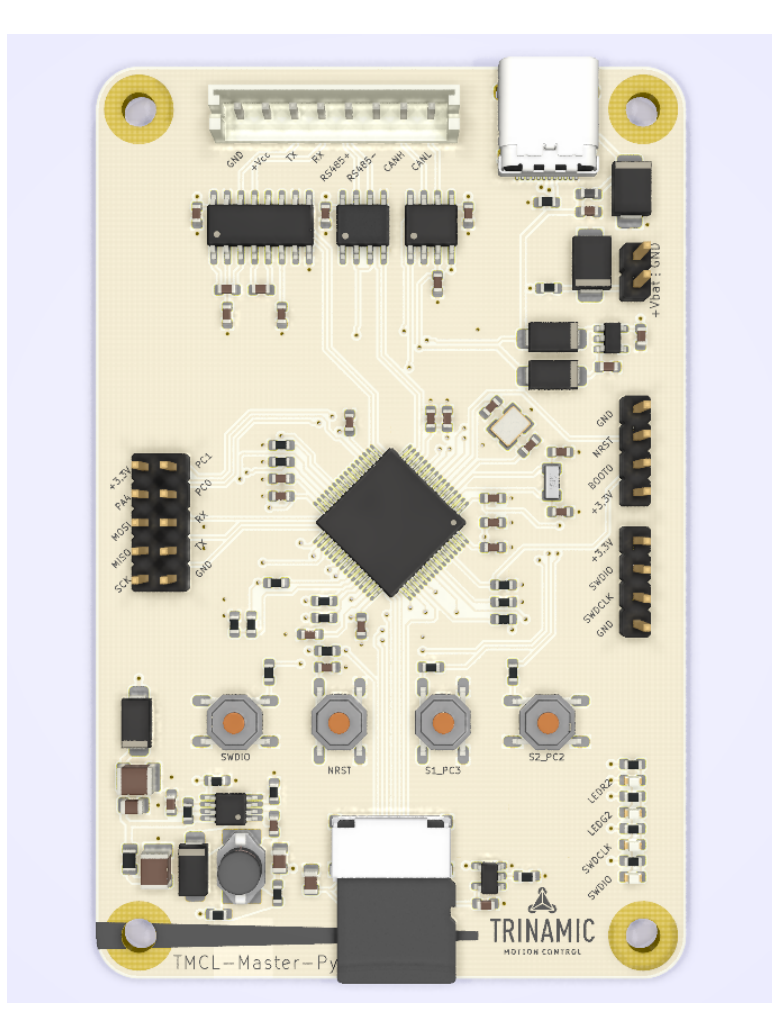

*Figure 1: TMCM-0960-MotionPy Evaluation board*

**NOTICE** Both supplies (motor supply and logic supply) must be connected. They can be driven by the same source.

©2020 TRINAMIC Motion Control GmbH & Co. KG, Hamburg, Germany Terms of delivery and rights to technical change reserved. Download newest version at www.trinamic.com

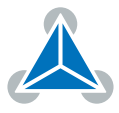

### **2 Connectors and LEDs**

Figure 5 top view of the TMCM-0960-MotionPy shows the main connector JST-PH with Power input (+Vcc) and UART, RS485, CAN communication interfaces (marked light blue), GPIO signal pin headers (marked green, red, pink) and Realtime Clock power source (+Vbat) 2pin header (marked gray).

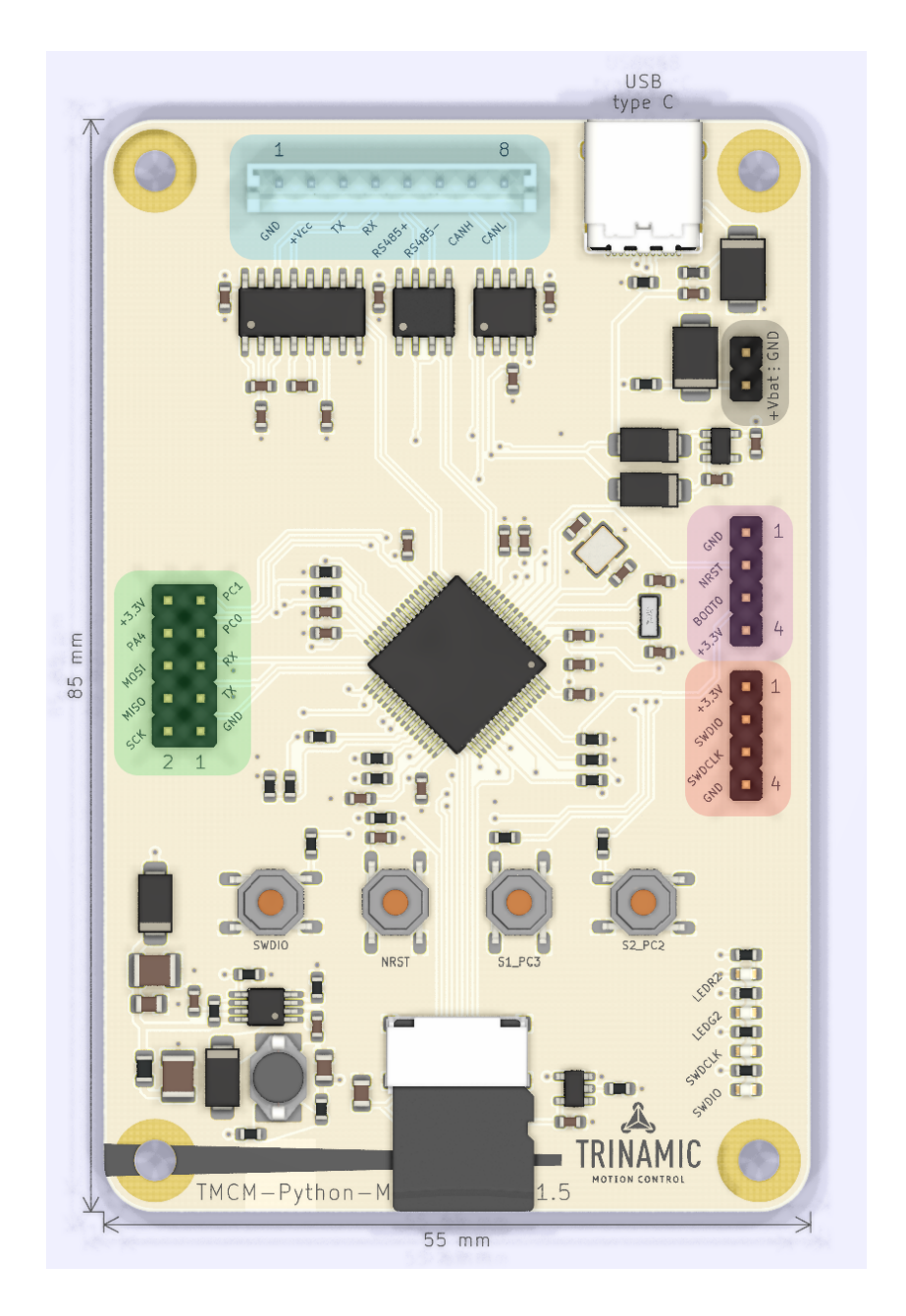

*Figure 2: Top view of TMCM-0960-MotionPy*

Each connector has a small individual signal name marked in the silkscreen of the board , right next to the respective connectors' pin.

©2020 TRINAMIC Motion Control GmbH & Co. KG, Hamburg, Germany Terms of delivery and rights to technical change reserved. Download newest version at www.trinamic.com

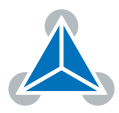

## **2.1 Power supply and Communication Interface Connector**

| <b>Connector Types and Mating Connectors</b> |                                                               |                                                                                                    |  |  |
|----------------------------------------------|---------------------------------------------------------------|----------------------------------------------------------------------------------------------------|--|--|
| Connector                                    | Connector type on-board                                       | Mating connector type                                                                              |  |  |
| Power/Comms                                  | B8B-PH-K-S<br><b>JST</b><br>(JST PH series, 8pins, 2mm pitch) | Connector housing: JST PHR-8<br>Contacts: JST SPH-002T-P0.5S<br>Wire: 0.22mm <sup>2</sup> , AWG 24 |  |  |
| USB-C                                        | USB-C female connector                                        | USB-C male connector                                                                               |  |  |

*Table 1: Connector Types and Mating Connectors of the TMCM-0960-MotionPy*

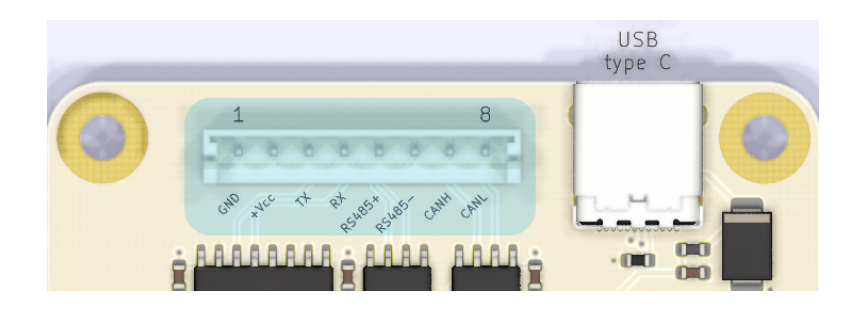

*Figure 3: Power/Communication and USB-C connectors of TMCM-0960-MotionPy*

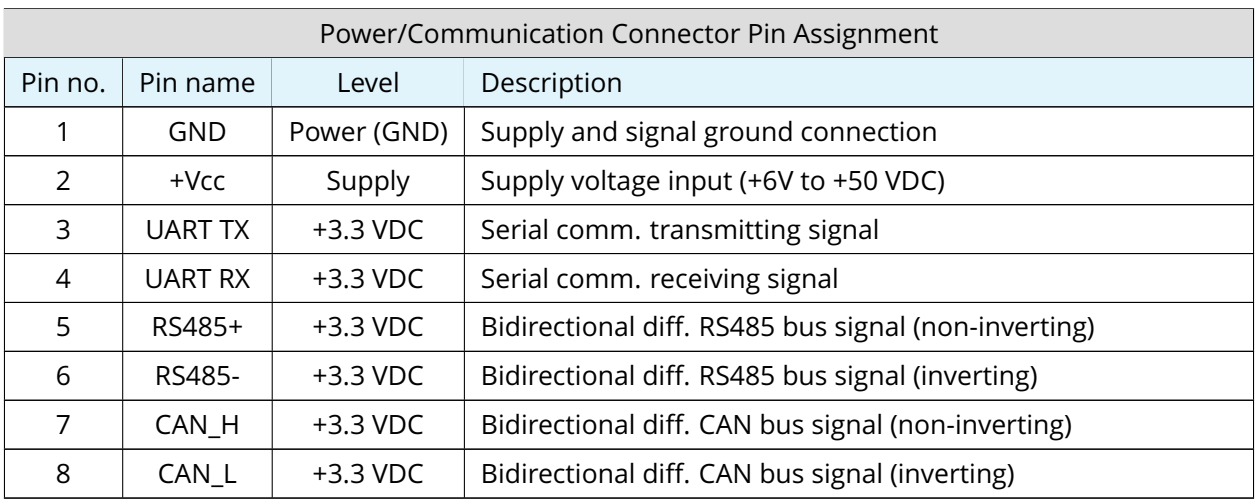

*Table 2: TMCM-0960-MotionPy Power supply and Communication Interface connector pin assignment*

*NOTICE* **Always keep the power supply voltage below the upper limit of 50V!** Otherwise the driver electronics will be seriously damaged. Especially, when the selected operating voltage is near the upper limit a regulated power supply is highly recommended.

©2020 TRINAMIC Motion Control GmbH & Co. KG, Hamburg, Germany Terms of delivery and rights to technical change reserved. Download newest version at www.trinamic.com

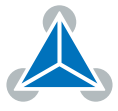

#### **2.2 GPIO Connectors**

The TMCM-0960-MotionPy offers three separated input/output headers, directly connected to the MCU (STM32F405RGT6). On the left side of the board, from 2x5pin header (green) - direct SPI and serial interfaces, plus three GPIO options. On the right side of the board, from two 1x4pin headers (pink / red) - MCU direct reset and boot, plus software-set digital input/output and clock signals. In addition, from the 1x2pin header - Supply for the MCU Real-Time Clock.

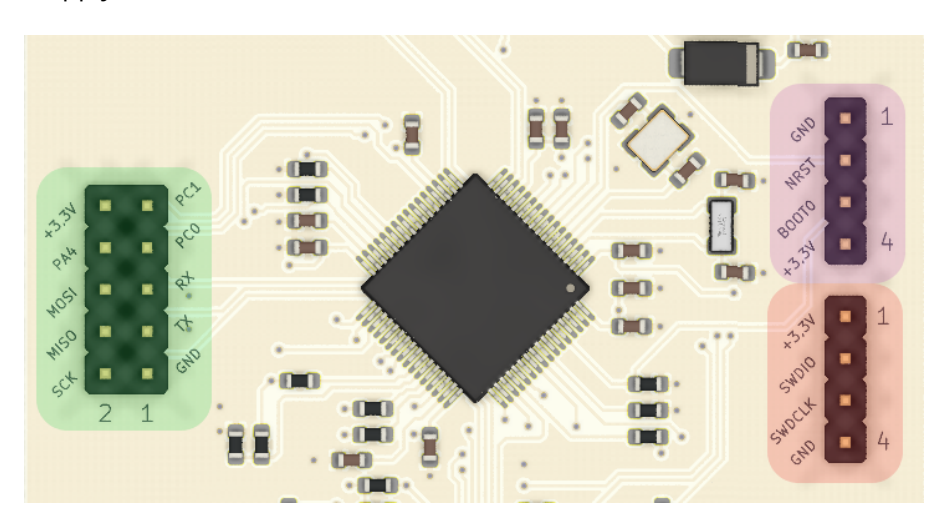

*Figure 4: GPIO connectors of TMCM-0960-MotionPy*

Please check the online available design files and schematic data for additional information on the connectors' signal connections and pinning.

| 2x5pin GPIO Header (Green) Pin Assignment |                 |             |                                        |
|-------------------------------------------|-----------------|-------------|----------------------------------------|
| Pin no.                                   | Pin name        | Level       | Description                            |
|                                           | <b>GND</b>      | Power (GND) | Common system supply and signal ground |
| 2                                         | <b>SPI SCK</b>  | $+3.3$ VDC  | SPI Interface Serial Clock             |
| 3                                         | <b>UART TX</b>  | $+3.3$ VDC  | <b>UART General Serial Output</b>      |
| 4                                         | SPI MISO        | $+3.3$ VDC  | SPI Interface Master In Slave Out      |
| 5                                         | UART RX         | $+3.3$ VDC  | UART General Serial Input (Pull-down)  |
| 6                                         | <b>SPI MOSI</b> | $+3.3$ VDC  | SPI Interface Master Out Slave In      |
| 7                                         | GPIO (PC0)      | $+3.3$ VDC  | MCU GPIO PC0 pin                       |
| 8                                         | GPIO (PA4)      | $+3.3$ VDC  | MCU GPIO PA4 pin                       |
| 9                                         | GPIO (PC1)      | $+3.3$ VDC  | MCU GPIO PC1 pin                       |
| 10                                        | $+3.3V$         | $+3.3$ VDC  | Common on-board +3.3V supply level     |

*Table 3: 2x5pin GPIO Header (Green) Pin Assignment*

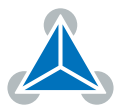

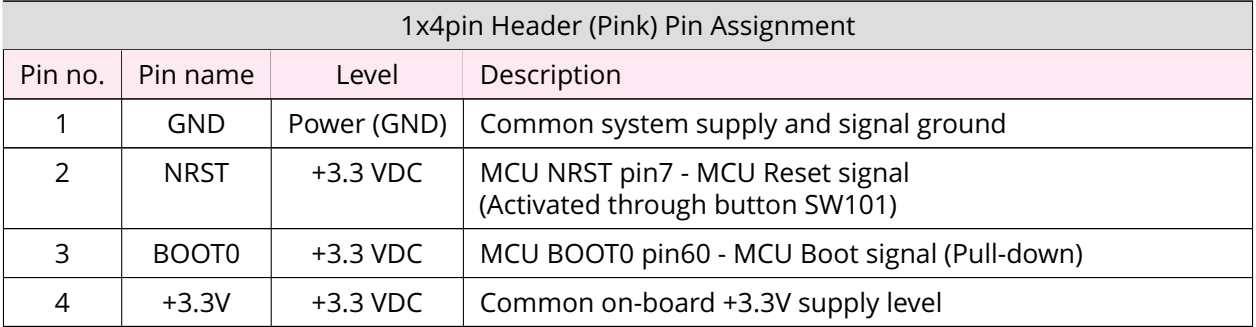

*Table 4: 1x4pin Header (Pink) Pin Assignment*

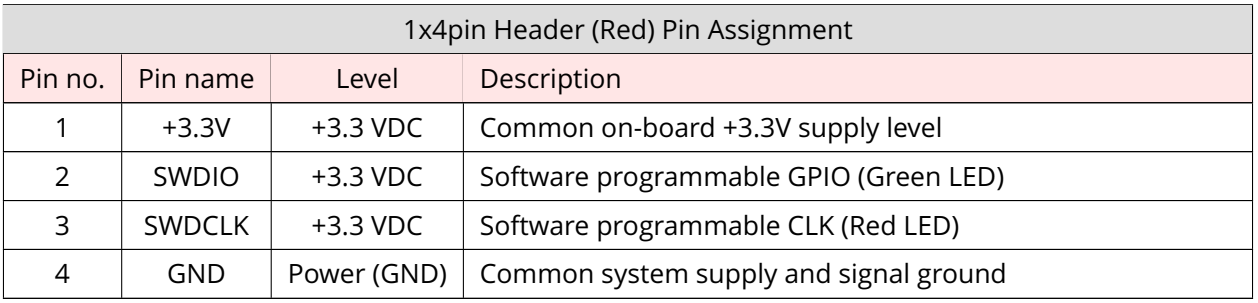

*Table 5: 1x4pin Header (Red) Pin Assignment*

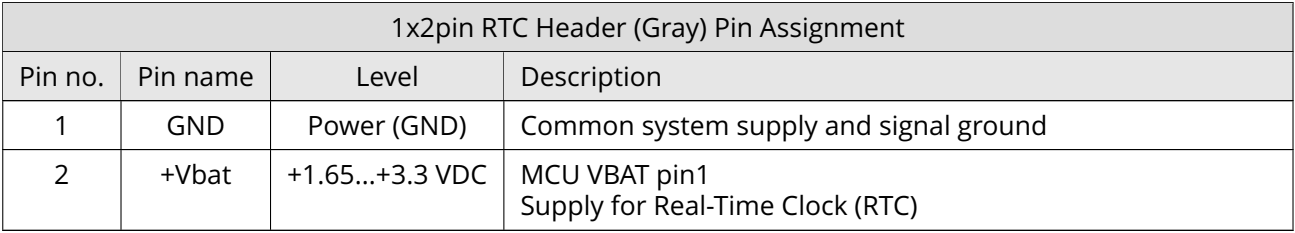

*Table 6: 1x2pin RTC Header (Gray) Pin Assignment*

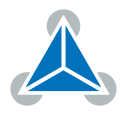

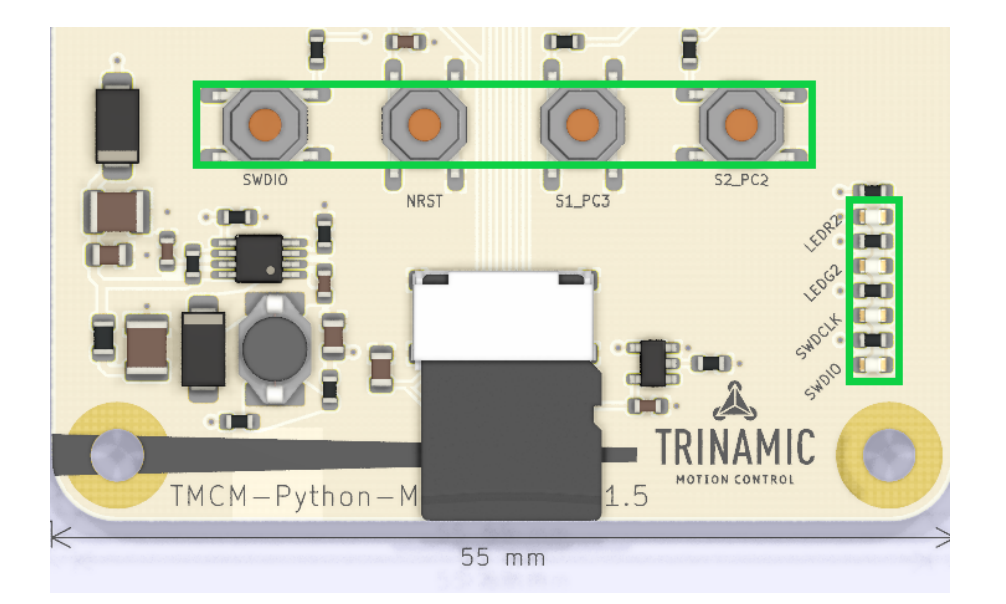

## **2.3 Evaluation Board LEDs and Switches**

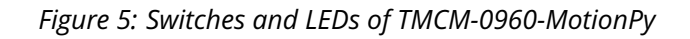

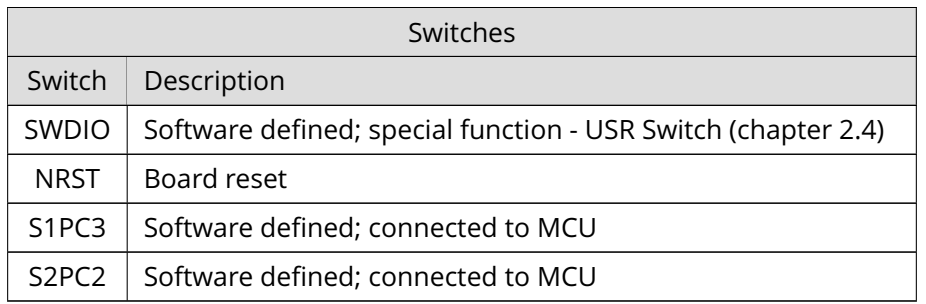

#### *Table 7: TMCM-0960-MotionPy Switches*

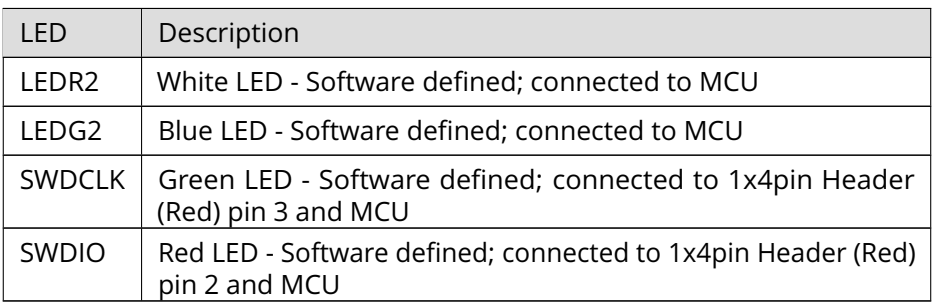

*Table 8: TMCM-0960-MotionPy LEDs*

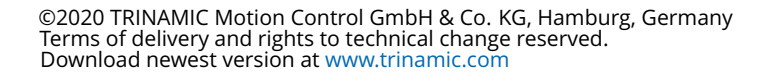

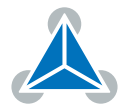

#### **2.4 Safe Mode**

To enter safe mode, do the following steps:

- 1. Connect the board with USB, so it powers up.
- 2. Hold down the USR switch (SWDIO switch).
- 3. While still holding down USR, press and release the NRST switch.
- 4. The LEDs will then cycle red to blue to red+blue and back again.
- 5. Keep holding down USR until only the red LED is lit, and then let go of the USR switch.
- 6. The red LED should flash quickly 4 times, and then turn off.
- 7. You are now in safe mode.

In safe mode, the boot.py and main.py files are not executed, and so the MotionPy board boots up with default settings. This means you now have access to the filesystem (the USB drive should appear), and you can edit boot.py and main.py to fix any problems. Entering safe mode is temporary, and does not make any changes to the files on the pyboard.

#### **2.5 Reset to Factory Default**

The SWD connector can also be used to reset the Evaluation board to factory default settings. This is useful for example when the RS485 and/or CAN bit rate and ID settings of the board are not known. Do the following things to perform a reset to factory default settings:

- 1. Switch off the supply power.
- 2. Link together the pins CLK and DIO of the 1x4pin Header (Red) (using a jumper).
- 3. Switch on the supply power.
- 4. Wait until the MCU status and error LED flash alternating.
- 5. Switch off the supply power.
- 6. Remove the link between the CLK and the DIO pin.
- 7. Switch on again. The module now runs with factory default settings.

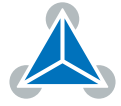

## **3 Evaluation Board Design Files**

All design files for the base board are available for free. We offer the original ECAD files, Gerber data, the BOM, and PDF copies.

• For the TMCM-0960-MotionPy the ECAD files are in KiCAD format.

The files are available on Trinamic's website at https://www.trinamic.com/.

**Note** If files are missing on the website or something is wrong please send us a note.

## **4 Software and Firmware Information**

Example firmware projects are available on Github: https://github.com/trinamic/PyTrinamicMicro.

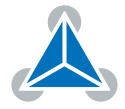

# **5 Revision History**

#### **5.1 Document Revision**

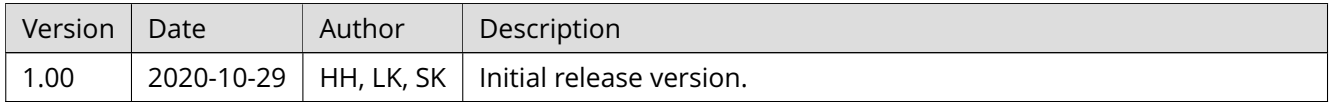

*Table 9: Document Revision*

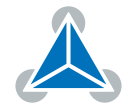

# **X-ON Electronics**

Largest Supplier of Electrical and Electronic Components

*Click to view similar products for* [Single Board Computers](https://www.x-on.com.au/category/embedded-solutions/computing/single-board-computers) *category:*

*Click to view products by* [Analog Devices](https://www.x-on.com.au/manufacturer/analogdevices) *manufacturer:* 

Other Similar products are found below :

[MANO882VPGGA-H81](https://www.x-on.com.au/mpn/axiomtek/mano882vpggah81) [SSD3200W-S-SLC-INN](https://www.x-on.com.au/mpn/axiomtek/ssd3200wsslcinn) [20-101-0738](https://www.x-on.com.au/mpn/digiinternational/201010738) [MVME61006E-2173R](https://www.x-on.com.au/mpn/artesynembeddedtechnologies/mvme61006e2173r) [SHB230DGGA-RC](https://www.x-on.com.au/mpn/axiomtek/shb230dggarc) [CM2-BT2-E3825-ETT](https://www.x-on.com.au/mpn/adlinktechnology/cm2bt2e3825ett) [IMB210VGGA](https://www.x-on.com.au/mpn/axiomtek/imb210vgga) [IB915F-3955](https://www.x-on.com.au/mpn/ibase/ib915f3955) [MI958F-16C](https://www.x-on.com.au/mpn/ibase/mi958f16c) [S2600WFT](https://www.x-on.com.au/mpn/intel/s2600wft) [S2600STB](https://www.x-on.com.au/mpn/intel/s2600stb) [BBS2600BPS](https://www.x-on.com.au/mpn/intel/bbs2600bps) [BLKNUC7I3DNHNC1978015](https://www.x-on.com.au/mpn/intel/blknuc7i3dnhnc1978015) [IOT-LS1012A-OXALIS](https://www.x-on.com.au/mpn/arrowdevelopmenttools/iotls1012aoxalis) [NITX-300-ET-DVI](https://www.x-on.com.au/mpn/artesynembeddedtechnologies/nitx300etdvi) [DEV-17745](https://www.x-on.com.au/mpn/sparkfun/dev17745) [QUALCOMM AWS AUDIO DEV KIT](https://www.x-on.com.au/mpn/raspberrypi/qualcommawsaudiodevkit) [BEAGLEBOARD POCKET](https://www.x-on.com.au/mpn/beagleboard/beagleboardpocket) [MICROSOM I2 + WIFI/BT](https://www.x-on.com.au/mpn/solidrun/microsomi2wifibt) [HUMMINGBOARD-I2EX BASE + WIFI/BT](https://www.x-on.com.au/mpn/solidrun/hummingboardi2exbasewifibt) [HUMMINGBOARD-I4 PRO + WIFI/BT](https://www.x-on.com.au/mpn/solidrun/hummingboardi4prowifibt) [VAB-600-B](https://www.x-on.com.au/mpn/via/vab600b) [RT5350F-OLINUXINO-EVB](https://www.x-on.com.au/mpn/olimex/rt5350folinuxinoevb) [MITX-](https://www.x-on.com.au/mpn/artesynembeddedtechnologies/mitx440dvi2e)[440-DVI-2E](https://www.x-on.com.au/mpn/artesynembeddedtechnologies/mitx440dvi2e) [ATCA-7365-D-24GB](https://www.x-on.com.au/mpn/artesynembeddedtechnologies/atca7365d24gb) [NITX-315-DEVKIT](https://www.x-on.com.au/mpn/artesynembeddedtechnologies/nitx315devkit) [A13-SOM-512](https://www.x-on.com.au/mpn/olimex/a13som512) [NITX-315](https://www.x-on.com.au/mpn/artesynembeddedtechnologies/nitx315) [A13-SOM-WIFI-4GB](https://www.x-on.com.au/mpn/olimex/a13somwifi4gb) [AM3359-SOM-EVB-IND](https://www.x-on.com.au/mpn/olimex/am3359somevbind) [UPS-](https://www.x-on.com.au/mpn/aaeon/upsaplc2a100432)[APLC2-A10-0432](https://www.x-on.com.au/mpn/aaeon/upsaplc2a100432) [DFR0419](https://www.x-on.com.au/mpn/dfrobot/dfr0419) [UPS-APLP4-A10-0864](https://www.x-on.com.au/mpn/aaeon/upsaplp4a100864) [UPS-APLP4-A10-0432](https://www.x-on.com.au/mpn/aaeon/upsaplp4a100432) [UPS-APLP4-A10-08128](https://www.x-on.com.au/mpn/aaeon/upsaplp4a1008128) [MI977F-Q27](https://www.x-on.com.au/mpn/ibase/mi977fq27) [DFR0418](https://www.x-on.com.au/mpn/dfrobot/dfr0418) [BBBLUE](https://www.x-on.com.au/mpn/beagleboard/bbblue) [IB112](https://www.x-on.com.au/mpn/ibase/ib112) [DFR0470-ENT](https://www.x-on.com.au/mpn/dfrobot/dfr0470ent) [Nit6Q\\_i](https://www.x-on.com.au/mpn/boundarydevices/nit6qi) [M2M \(TELIT\)](https://www.x-on.com.au/mpn/grinn/m2mtelit) [RELAY](https://www.x-on.com.au/mpn/grinn/relay) [PROFESSIONAL](https://www.x-on.com.au/mpn/grinn/professional) [GCS22.2.080.2.2.I](https://www.x-on.com.au/mpn/grinn/gcs22208022i) [GCS22.8.100.4.2.I](https://www.x-on.com.au/mpn/grinn/gcs22810042i) [GLS11.2.053.2.2.E](https://www.x-on.com.au/mpn/grinn/gls11205322e) [SLS16Y2\\_792C\\_512R\\_SD\\_1WB\\_C\\_B](https://www.x-on.com.au/mpn/somlabs/sls16y2792c512rsd1wbcb) [A20-OLINUXINO-LIME-E16GS16M](https://www.x-on.com.au/mpn/olimex/a20olinuxinolimee16gs16m) [A20-OLINUXINO-LIME-S16M](https://www.x-on.com.au/mpn/olimex/a20olinuxinolimes16m)